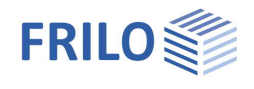

# <span id="page-0-0"></span>Querschnittsnachweis Holz HO11+

### **Inhaltsverzeichnis**

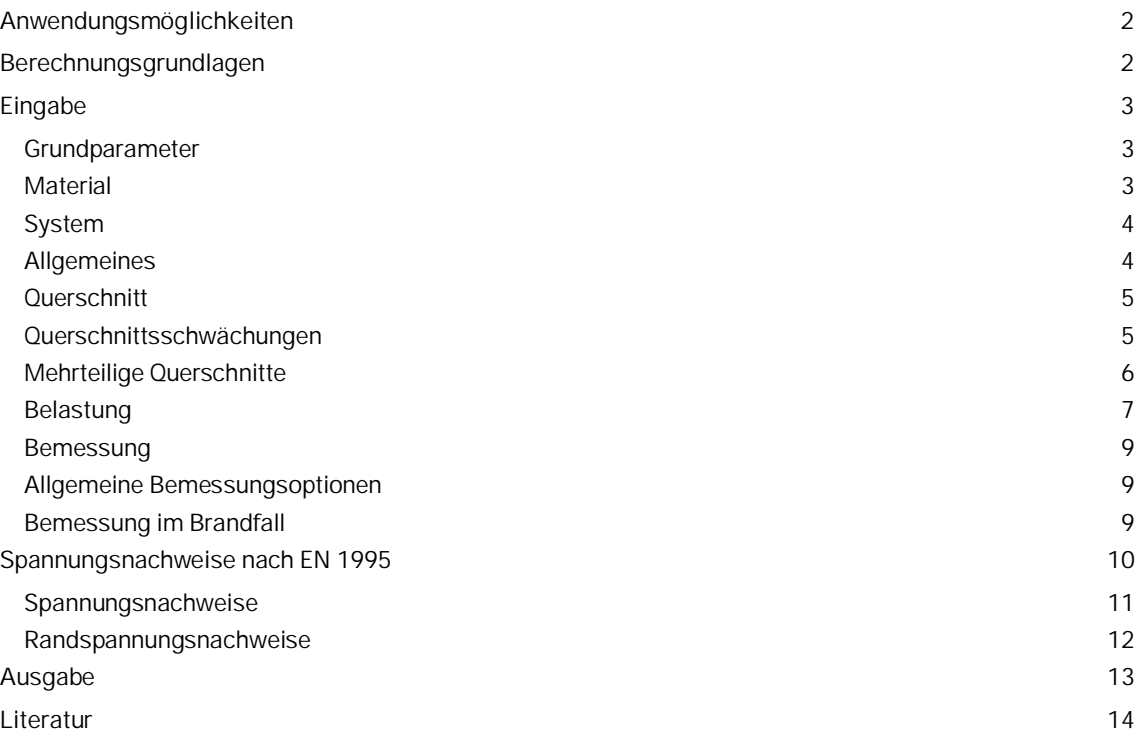

#### **Grundlegende Dokumentationen, Hotline-Service und FAQ**

Neben den einzelnen Programmhandbüchern (Manuals) finden Sie "Allgemeine Dokumente und Bedienungsgrundlagen" auf unserer Homepage [www.frilo.eu](https://www.frilo.eu/handbuecher-frilo-statik-programme/) unter CAMPUS im Downloadbereich (Handbücher).

- *Tipp 1: Bei Fragen an unsere Hotline lesen Sie [Hilfe Hotline-Service Tipps.](https://www.frilo.eu/wp-content/uploads/DE/Manuals/bedienungsgrundlagen-plus.pdf#Basics_0090_Hilfe) Siehe auch Video [FRILO-Service.](https://www.frilo.eu/wp-content/uploads/DE/Videos/Allgemein/FRILO-Service.mp4)*
- *Tipp* 2*: Zurück im PDF z.B. nach einem Link auf ein anderes Kapitel/Dokument geht es mit der Tastenkombination <ALT> + "Richtungstaste links"*
- *Tipp 3: Häufige Fragestellungen finden Sie auf www.frilo.eu unter ▶ Service ▶ Support ▶ [FAQ](https://www.frilo.eu/faq/) beantwortet.*
- *Tipp 4: Hilfedatei nach Stichwörtern durchsuchen mit <Strg> + F*

Zusätzliche Dokumentation:

[Brandschutznachweis Holz.pdf](https://www.frilo.eu/wp-content/uploads/DE/Manuals/brandschutznachweis_holz.pdf#I_0000_Inhalt)

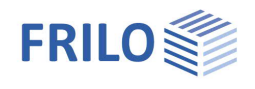

# <span id="page-1-0"></span>**Anwendungsmöglichkeiten**

Das Programm eignet sich zum Nachweisen von Holzquerschnitten entsprechend den Bemessungsregeln in

- $E$  FN 1995
- **DIN EN 1995**
- ÖNORM EN 1995
- UNI EN 1995
- **NTC FN 1995**
- $B$  BS FN 1995
- **PN EN 1995**

Durchgeführt werden die gewöhnlichen Spannungsnachweise für zug- bzw. druck- oder biegebeanspruchte Holzstäbe sowie die Knick- bzw. Stabilitätsnachweise. Bei Querkraft- und Torsionsbeanspruchung werden die Schubspannungsnachweise ausgeführt. Die Knick- und Kippnachweise werden an einem Ersatzstabsystem geführt.

Für klassifizierte Holzbauteile im Sinne von DIN 4102-4/-22, EN 1995-1-2 kann die Feuerwiderstandsdauer mittels "warmer" Bemessung unter Berücksichtigung der Abbrandgeschwindigkeiten bestimmt werden.

Neben Vollholz und Brettschichtholz (mit optionaler Benutzerdefinition) können verschiedene Holzwerkstoffe ([siehe Abb.\)](#page-2-1) und Furnierschichthölzer von KERTO und STEICO gewählt werden.

Für Normen basierend auf EN 1995:2008 können wahlweise Bemessungslastfälle oder unabhängige Einzeleinwirkungen mit zugeordneter Lasteinwirkungsdauer vorgegeben und für den Tragfähigkeitnachweis kombiniert werden.

# <span id="page-1-1"></span>**Berechnungsgrundlagen**

Für die Nachweise nach EN 1995 werden optional die Bemessungsschnittgrößen aus den Kombinationen für die Tragfähigkeitsnachweise nach EN 1990 ermittelt. Nachweise werden für Vollhölzer geführt. Die Brandschutznachweise werden nach EN 1995-1-2 geführt.

Die lokalen Stab- und Querschnittskoordinaten entsprechen den Vereinbarungen nach DIN 1080. Die x-Achse weist in die positive Stabachse. y- und z-Achse liegen im Querschnitt, wobei die positive z-Achse nach unten weist. Das x-y-z-System bildet ein orthogonales Dreibein.

Schnittkräfte und geometrische Vektoren sind positiv, wenn sie in positive Achsenrichtung weisen. Die Momente My und Mt sind positiv, wenn sie in Rechtsschrauben um die y- und x-Achse drehen. Dagegen ist das Biegemoment Mz, entsprechend der Konvention in der Statik, positiv, wenn es als Rechtsschraube in Richtung der negativen z-Achse dreht, so dass bei positiver Momentenbeanspruchung an den positiven Querschnittsseiten (gestrichelte Fasern) Zug entsteht.

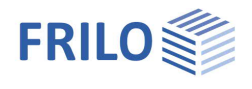

# <span id="page-2-0"></span>**Eingabe**

### <span id="page-2-1"></span>**Grundparameter**

Wählen Sie hier die gewünschte Norm, Schadensfolge- und Duktilitätsklasse.

#### <span id="page-2-2"></span>**Material**

Hier wählen Sie den Holztyp:

- Holz
- Holzwerkstoff (Sperrholz, Grobspan, Span-, Faser- oder Gipsplatte)
- Herstellerspezifische Furnierschichthölzer der Marken KERTO oder **STEICO**

und anschließend die normabhängige Holzart:

Nadelholz, Laubholz, Brettschichtholz bzw. Sperrholz, Grobspan- oder Spanplatte, Faser- oder Gipsplatte.

Anschließend wählen Sie die Festigkeitsklasse.

Der Feuchteeinfluss auf die Holzbaustoffe wird über die Zuordnung des Bauwerks/Bauteils zu einer Nutzungsklasse geregelt.

Weiterhin kann das spezifische Gewicht  $\gamma$  eingegeben werden.

#### Benutzerdefiniertes Material:

Für Vollholz und Brettschichtholz können Festigkeiten und Steifigkeiten den eigenen Bedürfnissen angepasst werden. Der Dialog zum Ändern der Werte kann per F5-Taste im Eingabefeld der Festigkeitsklasse aufgerufen werden. Bemessungsgrundlage stellt das von der Norm abgeleitetete Material dar.

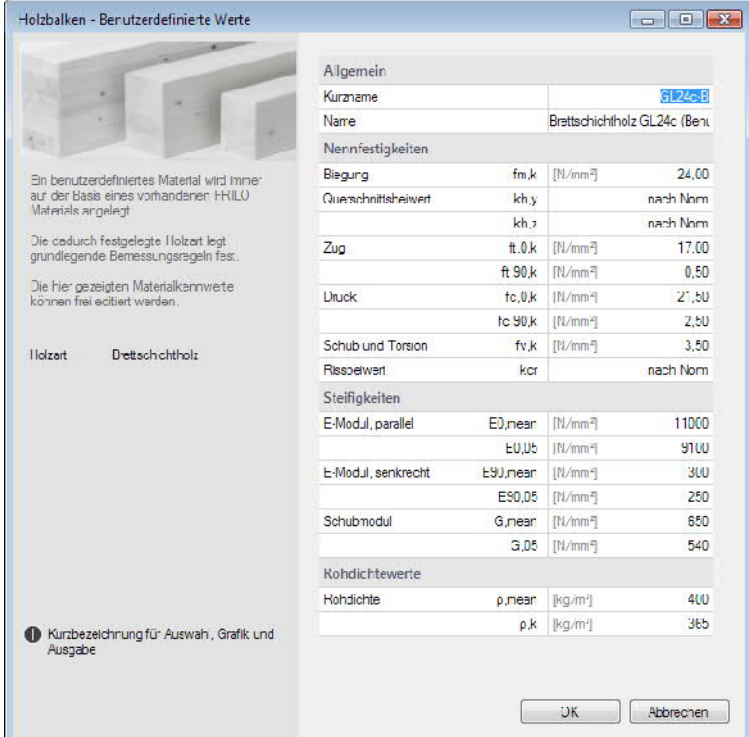

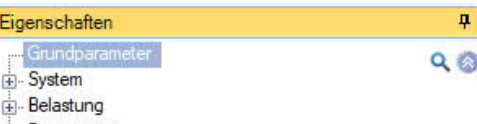

Bemessung

Ausgabe

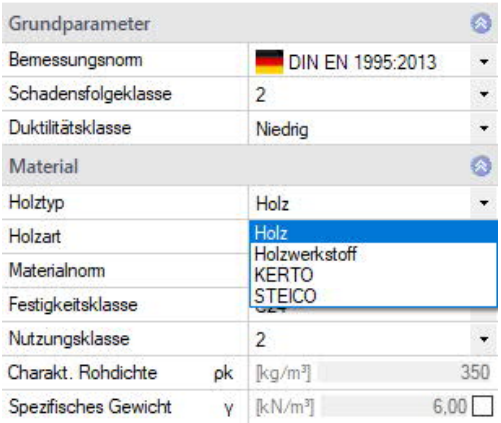

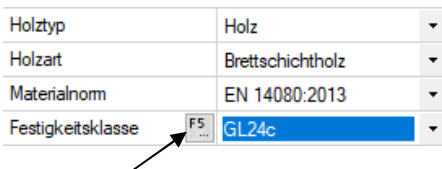

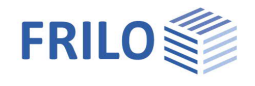

### <span id="page-3-0"></span>**System**

#### <span id="page-3-1"></span>**Allgemeines**

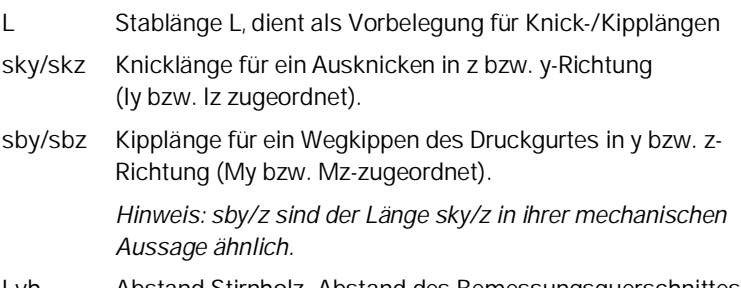

**Lvh** Abstand Stirnholz. Abstand des Bemessungsquerschnittes zum Stirnholz, u.a. für die Schuberhöhung.

Die lokalen Koordinatenachsen (x, y, z) für das Stabsystem sind entsprechend DIN 1080 definiert.

Beim ebenen Stabsystem ist die y-Achse die Biegeachse und z die Kippachse. Beim räumlichen Stabsystem entspricht y der Hauptachse I und z der Hauptachse II.

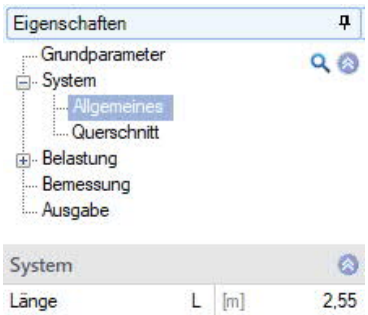

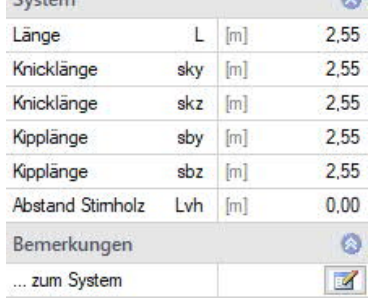

Die Knicklängen sind Ersatzlängen, um lokale Knickprobleme innerhalb eines Gesamtsystems bewerten zu können. Die Knickstabilität eines Systems ist ein Funktion der Geometrie, der Steifigkeiten und der momentanen Beanspruchungen. Die Knicklänge ist somit als Längenabstand der Wendepunkte einer ausgeknickten Verzweigungs- und Verformungsfigur im untersuchten Stababschnitt zu verstehen.

Die Kipplänge kann ähnlich interpretiert werden. Sie ist gekennzeichnet durch das Ausknicken der Druckzone bzw. des Druckgurtes. Da an Auflagern etc. Gabellagerung vorzusehen ist, sind beide Werte meist in derselben Größenordnung. Sind im Druckbereich seitliche Abstützungen, kann die reduzierte Länge verwendet werden. Beachten Sie, dass die Kipplänge *sby* mit *skz* und *sbz* mit *sky* in ihrer mechanischen Wirkung korrespondiert.

Die Knickbeiwerte *Lambda* und *Omega* sowie die Kippbeiwerte *LambdaB* und *KB* bekommen die Koordinatenindizes ihrer Bezugslängen *sk* bzw. *sB*.

#### **Bemerkungen**

Aufruf des [Bemerkungseditors](https://www.frilo.eu/wp-content/uploads/DE/Manuals/bedienungsgrundlagen-plus.pdf#Basics_0080_Bemerkungseditor) (Text/Tabellen/Grafiken). Die Bemerkungen erscheinen in der Ausgabe im Systemabschnitt.

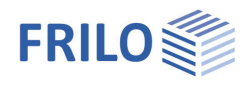

ą

 $\sim$   $\approx$ 

### <span id="page-4-0"></span>**Querschnitt**

Der Querschnitt kann in seinen Abmessungen als mehrteiliger Rechteckquerschnitt (b/d = by/dz) definiert werden. Querschnittsschwächungen für die Spannungsnachweise können durch Vorgabe einer Aussparung am Einzelquerschnitt berücksichtigt werden. Die Steifigkeitswerte werden vom Programm bestimmt unter der Bedingung, dass die Einzelquerschnitte symmetrisch angeordnet und ohne Schub untereinander verbunden sind. Bei mehrteiligen Querschnitten muss somit die Weiterleitung der Einwirkungen auf die Einzelquerschnitte analog einem Stabbündel gewährleistet sein - die Beanspruchung verteilt sich anteilig auf die Einzelquerschnitte. Eigenschaften

- Grundparameter

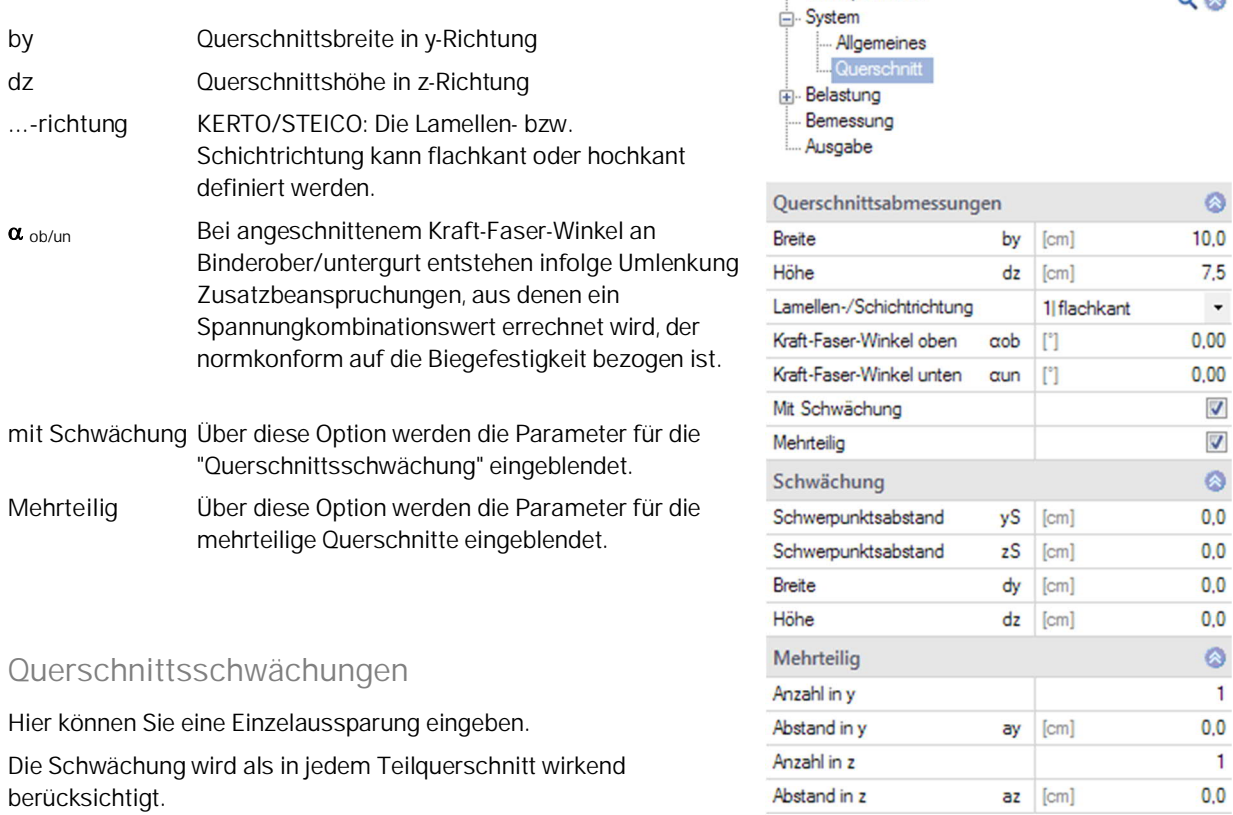

<span id="page-4-1"></span>*Hinweis: Die erforderlichen Nachweise für Durchbrüche nach DIN EN 1995-1-1:2010, NCI NA 6.7, wie z.B. Querzugnachweise, werden hier nicht geführt! Es werden nur die üblichen Spannungsnachweise mit reduzierten Querschnittswerten geführt.*

yS / zS Schwerpunktsabstand der Aussparung in y- bzw. z-Richtung

**dy / dz** Breite bzw. Höhe der Aussparung in y- bzw. z-Richtung

Gerechnet werden die Abzugsgrößen:

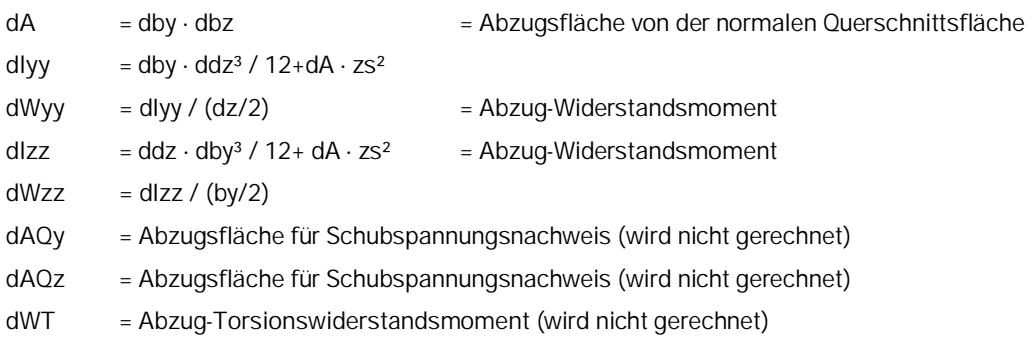

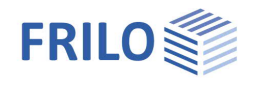

Bei mehrteiligen Querschnitten werden die Abzugsgrößen für den Gesamtquerschnitt mit der Querschnittsanzahl multipliziert und dargestellt. Die Schwächung wird beim Brandschutznachweis nicht berücksichtigt.

### <span id="page-5-0"></span>**Mehrteilige Querschnitte**

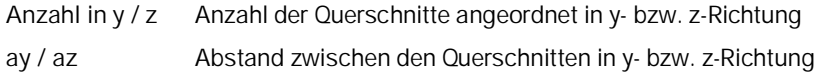

Die Fläche *A*, die Schubflächen *AQ*, die Widerstandsmomente *Wyy* und *Wzz* und das Torsionswiderstandsmoment *WT* werden bei mehrteiligen Querschnitten aus den Einzelquerschnitten aufaddiert – eine Verbundwirkung wird nicht berücksichtigt. Die Querschnittswerte werden in den Einheiten (cm, cm2, cm3, cm4) verarbeitet.

**Steifigkeitswerte für mehrteilige, symmetrische Querschnitte**

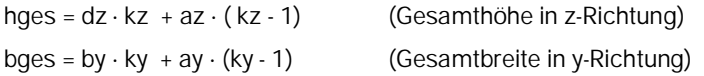

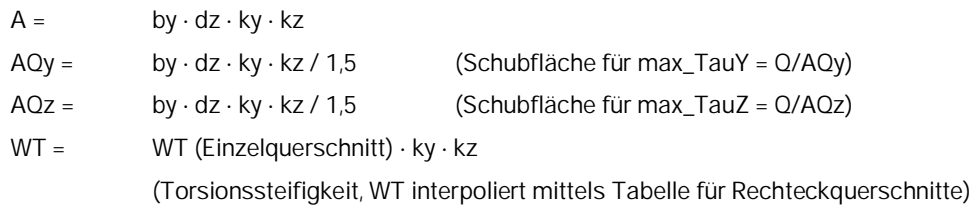

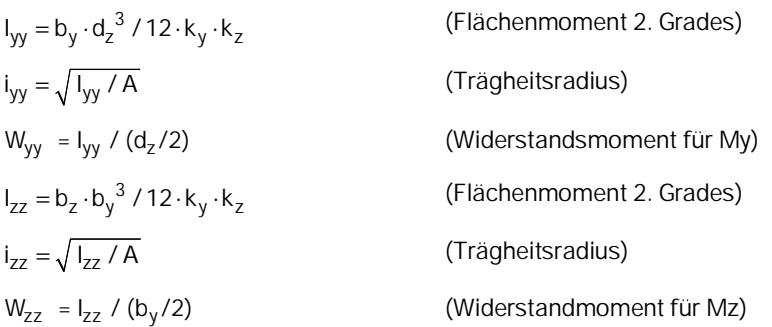

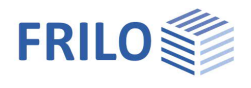

## <span id="page-6-0"></span>**Belastung**

Hier wählen Sie zunächst zwischen Bemessungs- und Charakteristischen Lasten bzw. wählen beide Lastarten.

Weiterhin können Sie bei Bedarf [benutzerdefinierte Einwirkungen](https://www.frilo.eu/wp-content/uploads/DE/Manuals/einwirkungen_benutzerdefiniert.pdf) erstellen.

Den ersten Lastfall geben Sie direkt in die Eingabemaske ein.

Zur Eingabe weiterer Lastfälle über die Lastfallsymbolleiste:

charakteristische Lasten 1/2 0 4 × 笛 苗 2 - siehe [Tabelleneingabe](https://www.frilo.eu/wp-content/uploads/DE/Manuals/bedienungsgrundlagen-plus.pdf#Basics_0060_Tabelleneingabe) (Bedienungsgrundlagen)

Für jeden weiteren Lastfall erzeugen Sie zunächst über das LA-Symbol einen neuen Lastfall (eine neue leere Lastfalleingabemaske wird angezeigt).

Weitere Lastfälle können Sie alternativ auch in eine übersichtliche Lastfalltabelle eingeben, die Sie über ein Register (unter der Grafik) einblenden können.

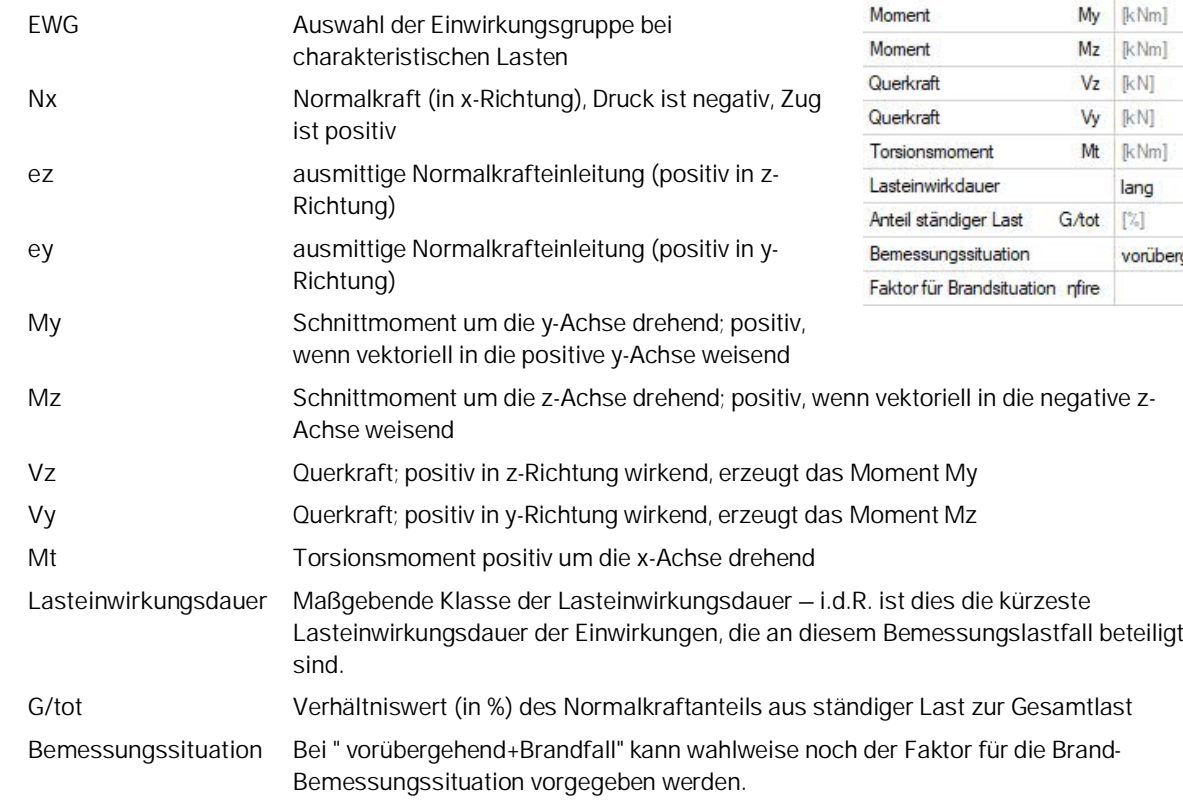

#### *Hinweis:*

*Schnittkräfte und geometrische Größen sind positiv, wenn sie am positiven Schnittufer in die positive Achsenrichtung weisen. Die Momente My und Mt sind positiv, wenn sie in Rechtsschrauben um die y- bzw. x-Achse drehen. Dagegen ist das Biegemoment Mz entsprechend der Konvention in der Statik positiv, wenn es als Rechtsschraube um die negative z-Achse dreht, so dass bei positiver Momentenbeanspruchung an den positiven Querschnittsseiten (gestrichelte Fasern) Zug entsteht.*

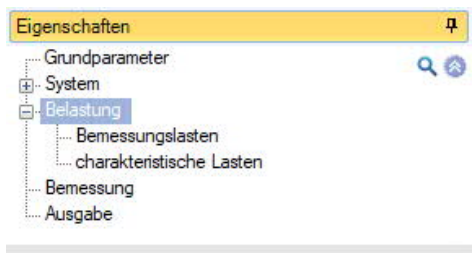

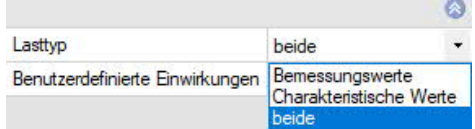

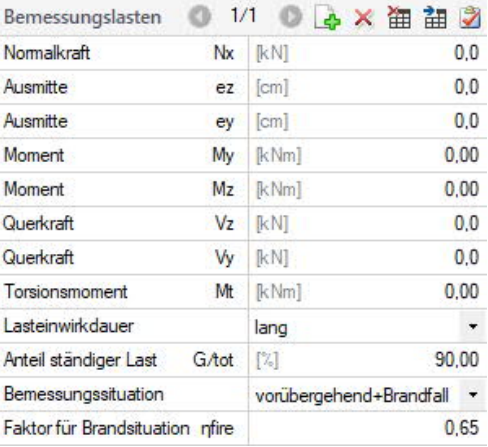

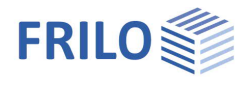

Wahlweise können Bemessungslasten mit zugeordneter Lasteinwirkungsdauer (KLED) und Bemessungssituation vorgegeben und für den Tragfähigskeitnachweis benutzt werden.

Da die Nachweise in den verschiedenen Bemessungssituationen auf unterschiedlichen Bemessungsniveaus geführt werden, können Bemessungslasten der "standig und vorübergehenden Bemessungssituation" mithilfe der Faktoren  $\eta_{\text{acci}}$ ,  $\eta_{\text{fire}}$  und  $\eta_{\text{seis}}$  wahlweise umgerechnet werden.

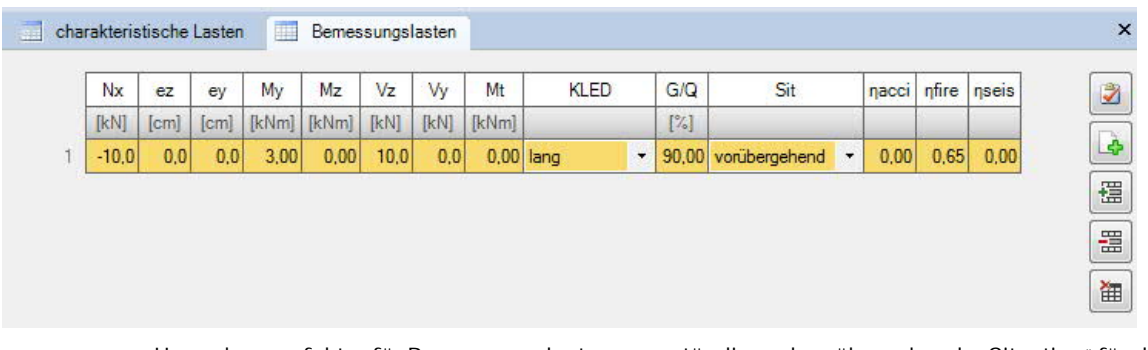

- nacci Umrechnungsfaktor für Bemessungslasten aus "ständig und vorübergehender Situation" für die "Außergewöhnliche Situation"
- fire Umrechnungsfaktor für Bemessungslasten aus "ständig und vorübergehender Situation" für die "Brandfall-Situation"
- nseis Umrechnungsfaktor für Bemessungslasten aus "ständig und vorübergehender Situation" für die "Erdbeben-Situation"

 $\mathbf{u}$ 

### <span id="page-8-0"></span>**Bemessung**

#### <span id="page-8-1"></span>**Allgemeine Bemessungsoptionen**

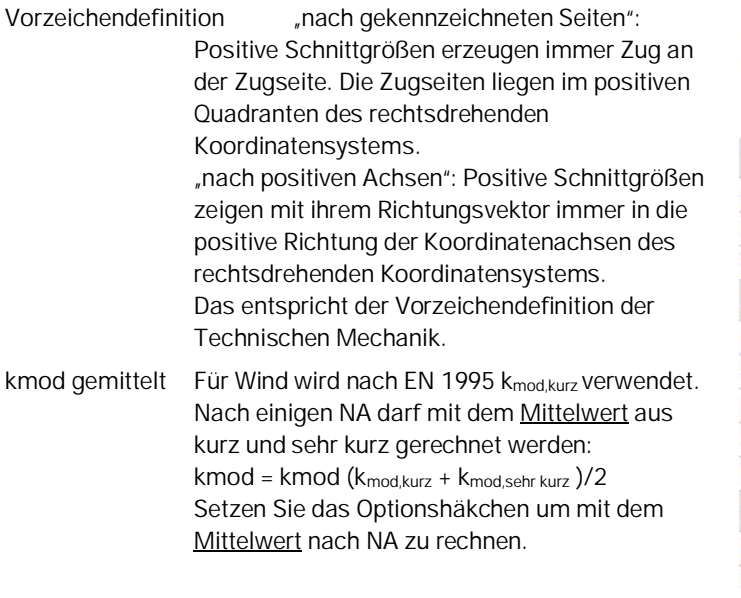

#### <span id="page-8-2"></span>**Bemessung im Brandfall**

Markieren Sie die Option "mit Heißbemessung", um die Eingabefelder für die Brandparameter aufzuklappen.

Sie können dan die Feuerwiderstandsklasse und die Abbrandraten (in [mm/min] z.B. 0,8 [mm/min] bei Nadelholz )eingeben.

Verfahren Nachweisverfahren für die Heißbemessung:

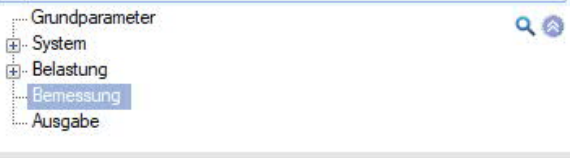

Eigenschaften

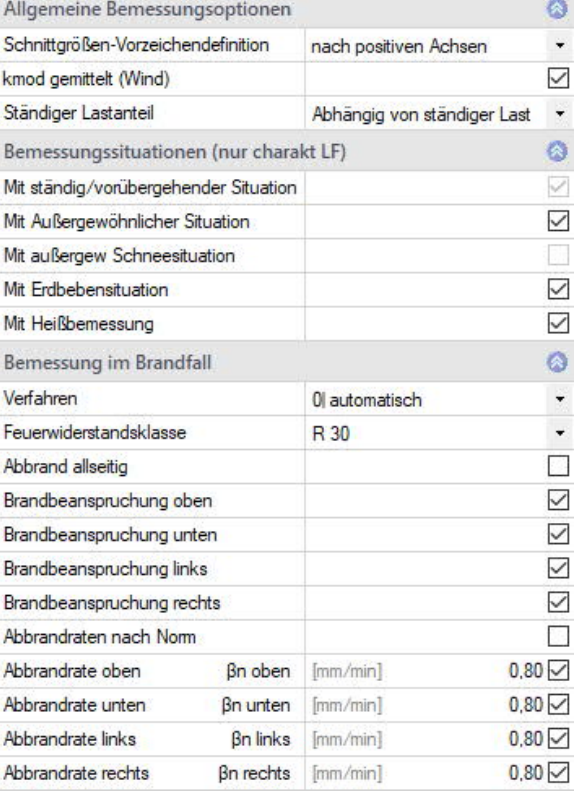

wenn "beide" gewählt wird, führt das Programm je nach Vorgabe der Norm beide Verfahren durch und gibt das maßgebende Ergebnis aus. "vereinfachtes Verfahren" = "Verfahren mit reduzierten Querschnitten" "genaueres Verfahren" = "Verfahren mit reduzierten Steifigkeiten"

Bei mehrteiligen Querschnitten wird derzeit nur das Abbrandverhalten am Einzelstab betrachtet.

Querschnittschwächungen werden bei diesem Brandschutznachweis nicht behandelt. In Sonderfällen sollte der Anwender einen der Schwächung angepassten Ersatzquerschnitt vorgeben.

Der Nachweis kann optional ausgeschaltet werden.

Siehe weiterhin: → [Brandschutznachweis Holz.pdf](https://www.frilo.eu/wp-content/uploads/DE/Manuals/brandschutznachweis_holz.pdf#I_0000_Inhalt)

Der Brandschutznachweis nach EN 1995-1-2 wird wahlweise entsprechend der in 4.2.2 beschriebenen Methode der reduzierten Querschnitte oder der in 4.2.3 beschriebenen Methode der reduzierten Eigenschaften geführt. Der Querkraftnachweis wird mangels eines verfügbaren Lösungsansatzes weiterhin mit der Näherungsformel der DIN 4102 geführt. Diskontinuierlicher Abbrand wird nicht behandelt.

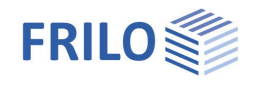

# <span id="page-9-0"></span>**Spannungsnachweise nach EN 1995**

Durchgeführt werden die gewöhnlichen Spannungsnachweise für Zug- und Druck- oder Biegebeanspruchung, die Stabilitätsnachweise, die das Ausknicken und Wegkippen eines Trägers mit den charakteristischen Ersatzsystemlängen lef berücksichtigen, sowie die Schubspannungsnachweise für Querkraft- und Torsionsbeanspruchung. Druckspannungsnachweise werden nur bei negativer Normalkraft geführt und durch negatives Vorzeichen kenntlich gemacht. Stabilitätsnachweise werden dann geführt, wenn ein Bereich im Querschnitt überdrückt ist. Die Nachweise werden in Anlehnung an die Nachweisdefinitionen in EN 1995 geführt. Einschränkungen, bei Materialien nach Zulassung, müssen vom Anwender gesondert bewertet werden, sofern keine entsprechenden Hinweise in der Programmdokumentation notiert sind.

#### **Stabilitätsbeiwerte für Knicken**

Knickschlankeiten:  $\lambda_z = s_{kz} / i_z$  bzw.  $\lambda_v = s_{kv} / i_v$ 

Ist das Lastverhältnis g/q > 0,70 wird  $E_{0,05}$  =  $E_{0,05}$ /(1 +  $k_{\text{def}}$ ), wenn das Bauteil vorwiegend druckbeansprucht ist.

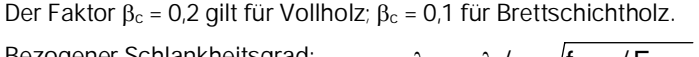

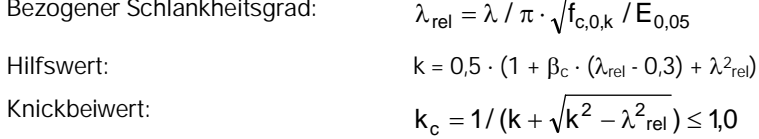

Die Knickbeiwerte werden für beide Beanspruchungs-Richtungen y, z bestimmt und, im Gegensatz zur bisherigen Norm, richtungstreu in den Stabilitätsgleichungen berücksichtigt.

2

my

#### **Stabilitätsbeiwerte für Kippen**

Kipp-Trägheitsradien:

$$
i_{\text{my}} = \sqrt{I_{zz} \cdot I_{xx}} / W_{yy} \text{ bzw. } i_{\text{mz}} = \sqrt{I_{yy} \cdot I_{xx}} / W_{zz}
$$

Das Programm rechnet immer vereinfacht: 2

Kipp-Schlankheit:

$$
i_{\text{my}} = \frac{b^2}{h} \text{ bzw. } i_{\text{mz}} = \frac{h^2}{b}
$$

$$
\lambda_{\text{rel,m}} = I_{\text{ef}} / (\pi \cdot \text{im}) \cdot \sqrt{f_{\text{m,k}} / \sqrt{E_{0,05} \cdot G_{05}}}
$$

mz

Das Programm rechnet immer vereinfacht:  $\lambda_{\rm rel\,m} = I_{\rm ef} / (0.78 \cdot i_{\rm m}) \cdot \sqrt{f_{\rm m\,k} / E_{0.05}}$ 

 $f$ ür  $\lambda_{\text{rel,m}}$   $\leq$  0.75 ist k<sub>crit</sub> = 1.00 : für  $\lambda_{rel,m} \leq 0.75$  und  $\lambda_{rel,m} < 1.40$  ist k<sub>crit</sub> = 1,56 - 0,75  $\cdot \lambda$ ; für  $\lambda_{rel,m} \ge 1,40$  ist  $k_{crit} = 1,00/\lambda^2$ .

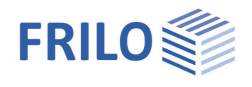

#### **Vorwerte**

Erhöhungen oder Abminderungen der zulässigen Festigkeiten wegen System- oder Bauteilbesonderheiten (z.B.  $k_1 = 1,10$ ) werden künftig nicht berücksichtigt.

Materialsicherheitsbeiwert:

 $\gamma_m$  = 1,30 bei ständigen/vorübergehenden,

 $\gamma_m$  = 1,00 bei außergewöhnlichen Bemessungssituationen.

Mit  $k_{red} = 0.7$  für Rechteckquerschnitte h/b  $\leq 4$ ; VH, BSH, BFSH;

Mit kred = 1,0 für alle anderen Querschnitte

#### **Querschnittswerte**

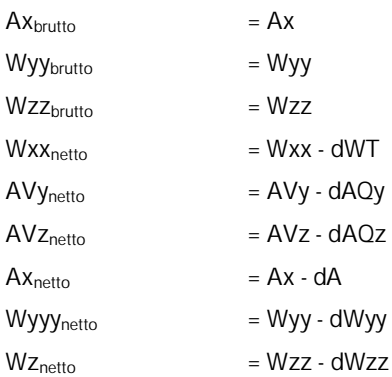

#### **Bemessungsmomente**

My,d =: My,d + Nx,d  $\cdot$  ez / 100 [kNm]  $Mz,d = Mz,d + Nx,d \cdot ey / 100$  [kNm]

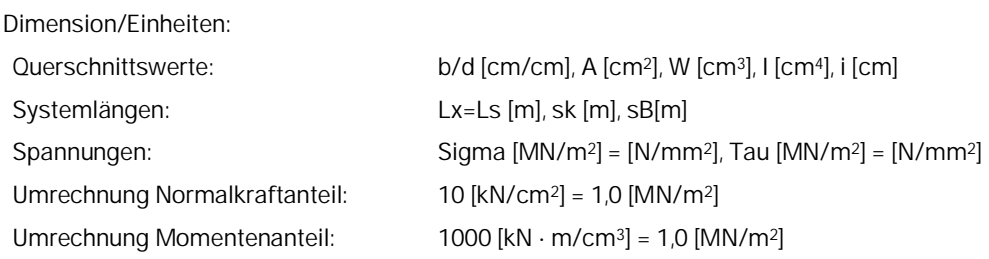

### <span id="page-10-0"></span>**Spannungsnachweise**

Die Spannungs- und Stabilitätsnachweise erfolgen nach EN 1995-1-1, 6.1 – 6.3

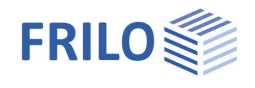

# <span id="page-11-0"></span>**Randspannungsnachweise**

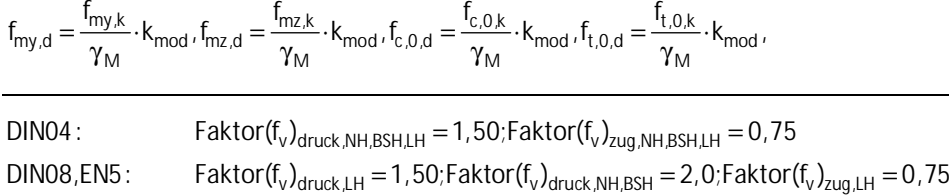

Die Neigungswinkel zwischen Kraft- und Faserrichtung können für den oberen (z=-d/2) und unteren (z=+d/2) Rand vorgegeben werden. Druck als Längsspannung erzeugt Querdruck, Zug dagegen Querzug. Die Schubfestigkeit ist unter Zug geringer, unter Druck höher. Die Spanungsnachweise erfolgen nach EN 1995-1-1, 6.4

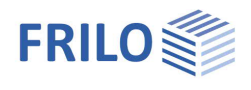

# <span id="page-12-0"></span>**Ausgabe**

Über das Register "Dokument" wechseln Sie in die Darstellung der Ausgabe.

Siehe hierzu auch:

#### [Ausgabe und Drucken](https://www.frilo.eu/wp-content/uploads/DE/Manuals/ausgabe_und_drucken.pdf#I_0000_Inhalt)

Die Ausgabe erfolgt standardmäßig als Langausgabe mit allen möglichen Zwischenwerten zur Nachvollziehbarkeit. Wahlweise kann die Langausgabe deaktiviert werden und die Ausgabe somit auf die Eingabewerte und wesentlichen Ergebnisse reduziert werden.

#### **Ergebnisse:**

Die maximale Ausnutzung wird rechts unten im Grafikfenster angezeigt.

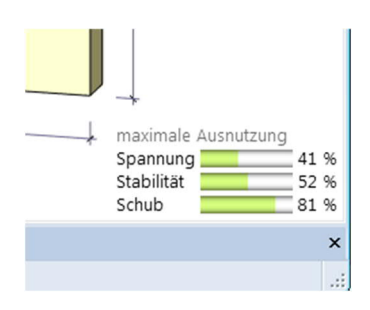

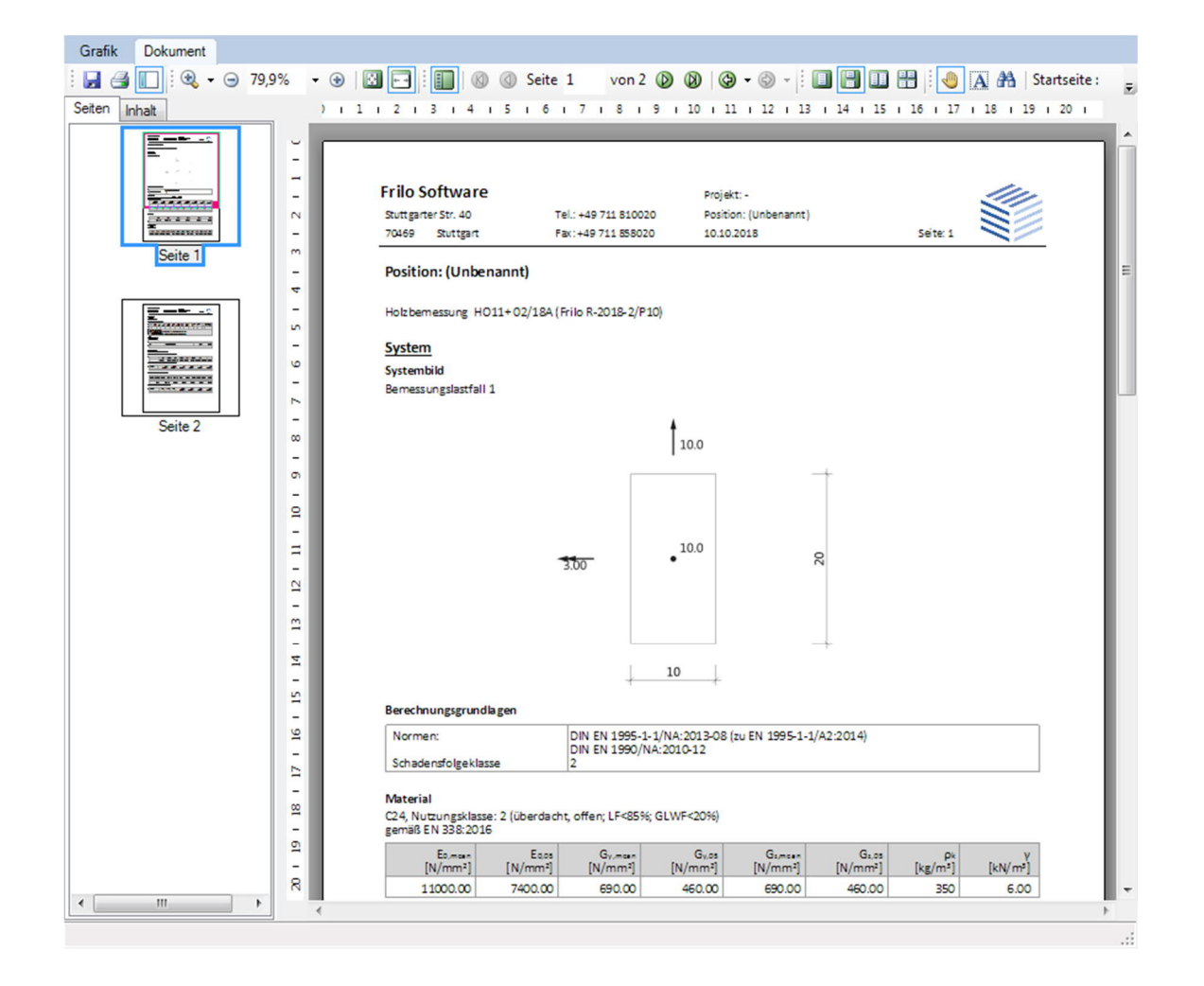

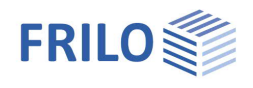

# <span id="page-13-0"></span>**Literatur**

- /1/ DIN EN 1995-1-1:2010, DIN EN 1995-1-2:2010
- /2/ DIN EN 1990:2010
- /3/ Scheer, C., Knauf Th., Meyer-Ottens, C.: Rechnerische Brandschutzbemessung unbekleideter Holzbauteile. Ernst&Sohn Verlag - Bautechnik 69 (1992) Heft4, S. 179-189
- /4/ DIN 4102 Teil 4: Brandverhalten von Baustoffen und Bauteilen, 5.1 Grundlagen zur Bemessung von Holzbauteilen Anmerkung 8). Beuth-Verlag Berlin März 1994.
- /5/ Holzbau-Taschenbuch: Bemessungsbeispiele nach Eurocode 5, 11. Auflage, Ernst & Sohn, Berlin 2014
- /6/ DIN 4102-4/-A1 (Entwurf November 2003): Brandschutzbemessung von Bauteilen und Verbindungen im Holzbau (DIN 1052:1988, DIN 1052-1/A1:1996)
- /7/ DIN 4102-4/-22 (Entwurf November 2003): Brandschutzbemessung von Bauteilen und Verbindungen im Holzbau (DIN 1052:2004)